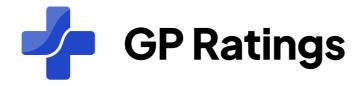

### **User Manual For GPs**

#### les

01.02.202222:20

ems, taking ts. Love the

#### Daisy K. reviewed Aurora Medcare

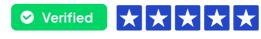

15.01.202314:30

I had been with Dr Kalkat's Surgery before it has become Aurora Medcare, meeting with Dr John when I had extreme sleeping disorder I realized ow caring he was from the first appointment, here is several tests and tried to...

#### Yasin Kul

✓ Verified

I had a pair appointme and were p now and a

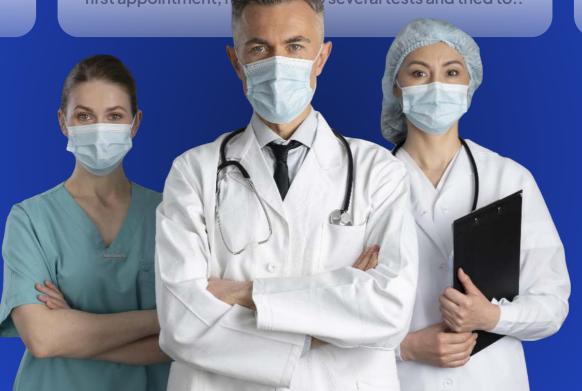

### Table Of Contents

| How to register your GP                                   | 3   |
|-----------------------------------------------------------|-----|
| How to add/update a user?4-                               | -5  |
| How to reply to your ratings?                             | 6   |
| How to view and download your invoices?                   | 7   |
| How to reset user password for user?                      | 8   |
| How to analyse your KPI?                                  | 9   |
| How to send a manual invitation to patients?              | .10 |
| How to upload a batch file for invitations?               | .11 |
| How to create an automated response template for ratings? | 12  |
| How to create a widget for your website?                  | .13 |
| How to modify the SMS text for invitations?               | .14 |

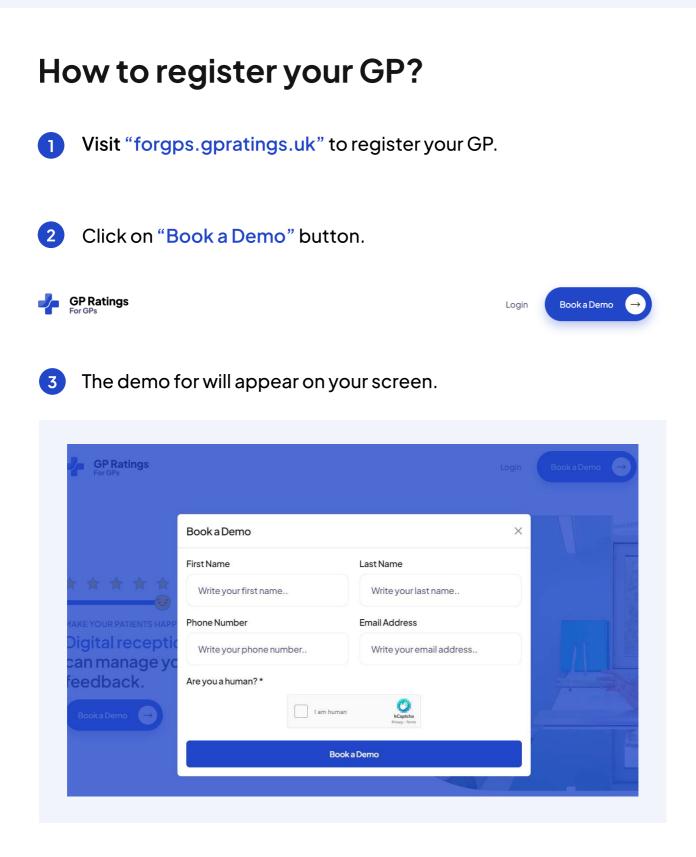

Fill out the form and book a demo with our team and one of our representative will get in touch with you to demonstrate benefits of our platform.

| Но | w to add/upda                            | te a user?                         |
|----|------------------------------------------|------------------------------------|
| 1  | On your dashboard menu                   | click on the users tab.            |
|    | Home                                     |                                    |
| 2  | Users $\rightarrow$                      |                                    |
| *  | Ratings                                  |                                    |
| 2  | Click on "add user" butto                | n and the user form will appear.   |
|    | Add User<br>Dashboard > Users > Add User |                                    |
|    | Profile Picture                          |                                    |
|    | No file chosen                           |                                    |
|    | Name & Surname                           | Field                              |
|    | John Wick                                | Reception                          |
|    | Sa                                       | ave                                |
| 4  | The user will be added to y              | our GP, if you want to give the us |

The user will be added to your GP, if you want to give the user to access the dashboard fill out the email for the user, the credentials will bent to user's email address.

| Accoun        | nt Information                        |
|---------------|---------------------------------------|
| Create an acc | count for user to login to dashboard. |
| E-Mail Addre  | ess                                   |
| admin@g       | pratings.uk                           |
|               | Save                                  |

5 By default the user will have access to invoices only, if you want to grant user to access the other sections of your GP, you need to provide them by turning on/off.

| Permissions        |  |
|--------------------|--|
| Super Admin        |  |
| Reviews            |  |
| Users              |  |
| Крі                |  |
| Invitations        |  |
| Finance (Invoices) |  |
| Developer          |  |

**Definitions of Roles and Permissions** 

Super Admin Has access to every section of the dashboard.

Reviews Has access to ratings, able to reply to ratings and create/edit response templates..

Users Has access to users and able to create users.

KPI: Has access to KPI section to analyse performance.

Invitations Has access to invitations, able to send manual invitation and upload batch invitation files.

Finance Has access to invoices to download and view.

Developer Has access to widgets and Restful API services.

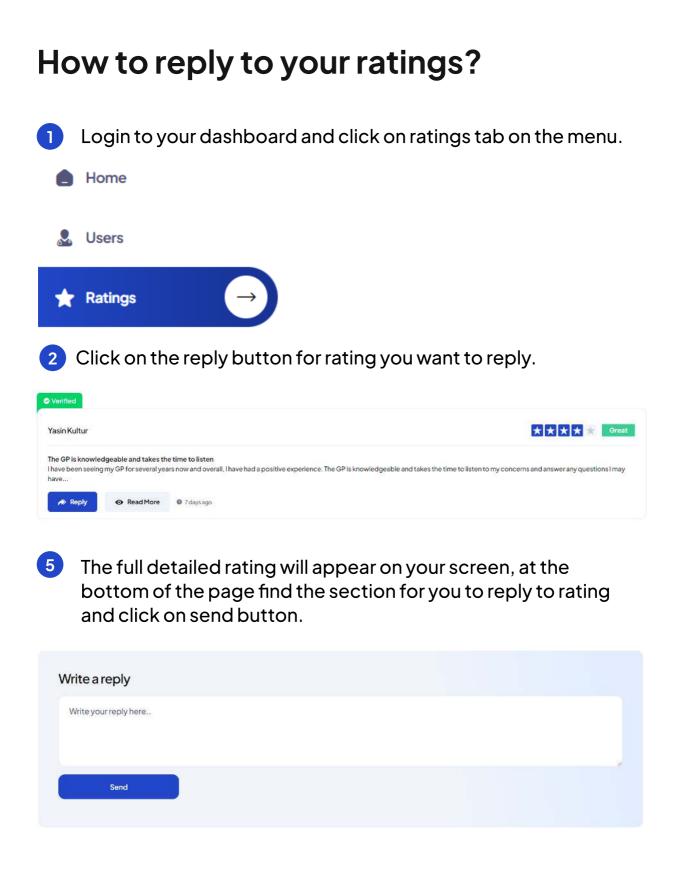

# How to view and download your invoices?

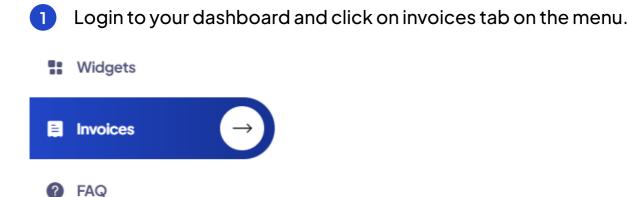

The invoices will appear on your screen, you can easily view your invoice and download the receipts.

| 07 Feb 2023<br>Invoice Number: 4A4E4876-0013 |         |
|----------------------------------------------|---------|
| Invoice Number: 4A4E4676-0015                |         |
| Sub Total                                    | £249.99 |
| VAT                                          | £50.00  |
| Total                                        | £249.99 |
| Paid                                         |         |
|                                              |         |
| Download PD                                  | )F      |

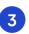

2

Click on Download PDF button to view your download links.

| Receipt from GP RATINGS LTD        |                    |
|------------------------------------|--------------------|
| £299.99                            |                    |
| Paid February 7, 2023              |                    |
| ↓ Download invoice ↓ Download rece | eipt               |
| Receipt number                     | 2434-9195          |
| Invoice number                     | 4A4E4876-0013      |
| Payment method                     | <b>VISA</b> - 4242 |

#### How to reset the password?

1 Click on the login button on For GPs application.

| example@gmail.com |                  |
|-------------------|------------------|
| Password          |                  |
|                   |                  |
| Keep me signed in | Forgot Password? |

2 Click on the forgot password link and the form will appear, fill the form with email address of the user and click on submit button, then the user will receive a reset password link to reset the password.

| Write you | ır email | address |
|-----------|----------|---------|
| to reset  | your pa  | ssword  |

| Email Add   | ress                                                  |  |
|-------------|-------------------------------------------------------|--|
| exampl      | e@gmail.com                                           |  |
| Are you a h | uman? *                                               |  |
|             | Warning: localhost detected. Please use a valid host. |  |
|             | Submit                                                |  |

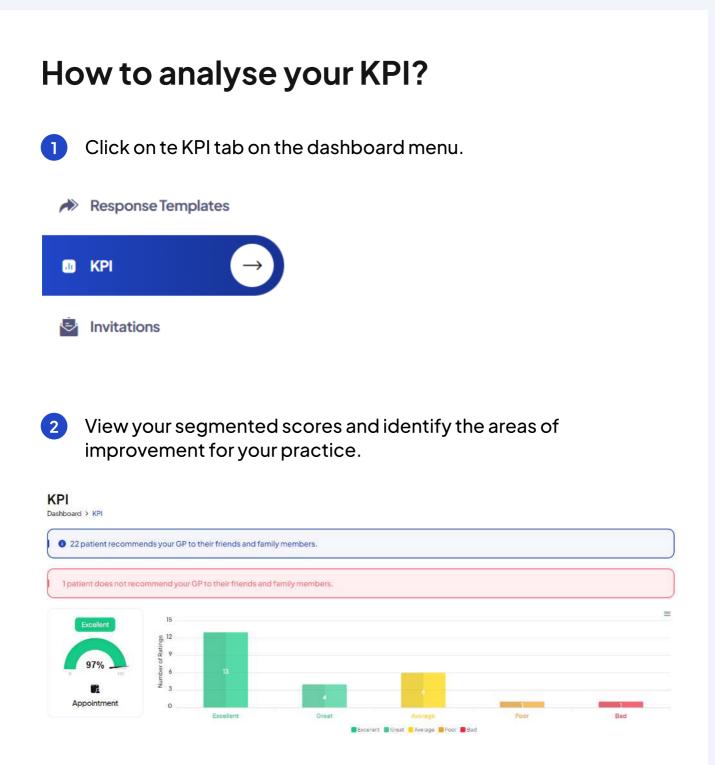

3 View your machine learning powered recommendations.

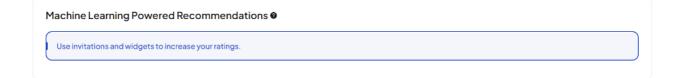

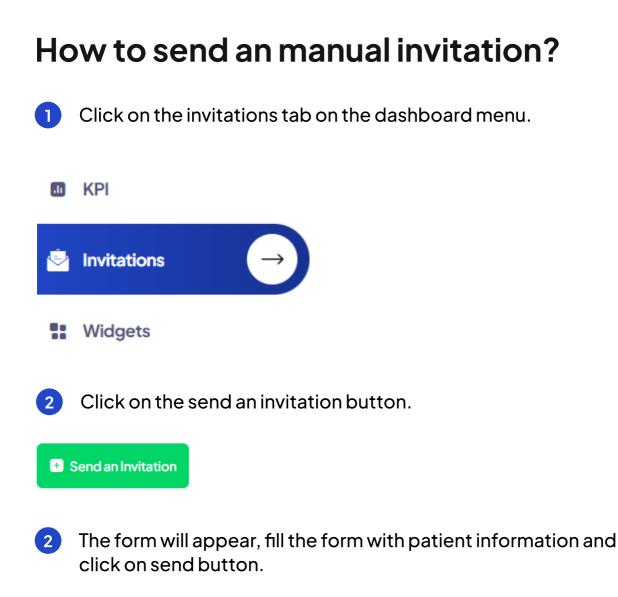

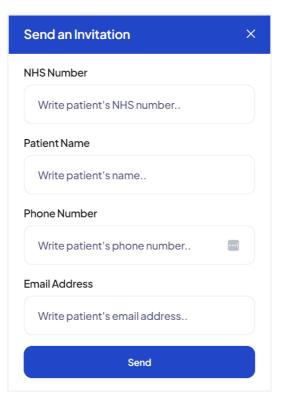

### How to upload a batch file for invitations?

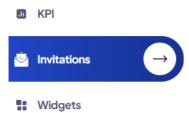

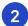

Download and open the sample excel file for batch invitations.

| File               | Home Insert              | Page Layout Formulas                                                                                                    | Data Review Vi                                     | iew Help                                                                                                    |                                                                          |       | Comm         | ents 🖻 🖻 S                  | hare |
|--------------------|--------------------------|----------------------------------------------------------------------------------------------------|----------------------------------------------------|----------------------------------------------------------------------------------------------------|--------------------------------------------------------------------------|-------|--------------|-----------------------------|------|
| り -<br>ぐ -<br>Undo | Paste 🗳 V<br>Clipboard 🖓 | $ \begin{array}{c c} \hline Calibri & & \hline 11 & \\ \hline B & I & \underline{\cup} & \\ \hline & & A^{*} & \\ \hline & & \\ \hline & & \\ \hline \hline & & \\ \hline & & \\ \hline & & \\ \hline & & \\ \hline \hline & & \\ \hline \hline & & \\ \hline \hline \\ \hline & & \\ \hline \hline \\ \hline & & \\ \hline \hline \\ \hline \hline & & \\ \hline \hline \\ \hline \hline \\ \hline \hline \\ \hline \hline \\ \hline \hline \\ \hline \hline \\ \hline \hline \hline \\ \hline \hline \hline \\ \hline \hline \hline \hline \\ \hline \hline \hline \hline \hline \hline \hline \\ \hline \hline \hline \hline \hline \hline \hline \hline \hline \hline \hline \hline \hline \hline \hline \hline \hline \hline \hline \hline$ | = = = ₽<br>= = = ₽<br>= = = ₽<br>~<br>Alignment IS | General ~   Image: Constraint of the second second se | Conditional Formatting ~<br>Format as Table ~<br>Cell Styles ~<br>Styles | Cells | C<br>Editing | Analyze<br>Data<br>Analysis | ,    |
| 8                  | • ) : (X ~               | fx                                                                                                    |                                                    |                                                                                                    |                                                                          |       |              |                             |      |
|                    | A                        | В                                                                                                    | С                                                  |                                                                                                    | D                                                                        |       | E            | F                           | G    |
| NHS_N              | lumber                   | Patient_Name                                                                                                    | Email                                              | Mobi                                                                                                    | ile                                                                      |       |              |                             |      |
| 111111             | 111                      | Michael Benson                                                                                                    | example@gmail.                                     | .com 075xx                                                                                                    | xxxxxx                                                                   |       |              |                             |      |
| 222222             | 222                      | Tyson Page                                                                                                    | example@gmail.                                     | .com 075xx                                                                                                    | xxxxxx                                                                   |       |              |                             |      |
|                    |                          |                                                                                                    |                                                    |                                                                                                    |                                                                          |       |              |                             |      |
|                    |                          |                                                                                                    |                                                    |                                                                                                    |                                                                          |       |              |                             |      |

3 Update the excel file with your patient information and save is CSV file. Click on File > Save As and select CSV UTF8 file type.

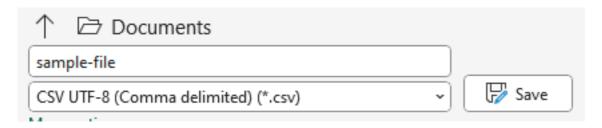

4 Upload the CSV file by clicking batch invitations > upload a batch file button and click on submit button.

| Choose file    |        |  |
|----------------|--------|--|
| Both SMS Email |        |  |
|                | Submit |  |

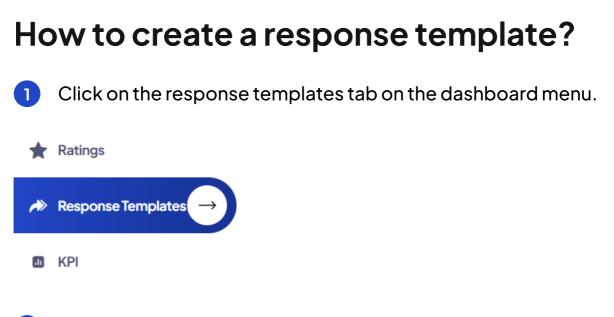

2 Select the rating for the response to be sent automatically and click on save button.

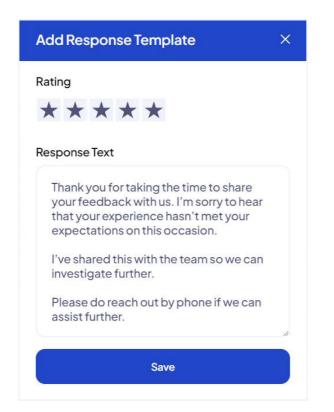

3 You can change the message for saved response templates by clicking on edit button or delete the response template.

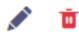

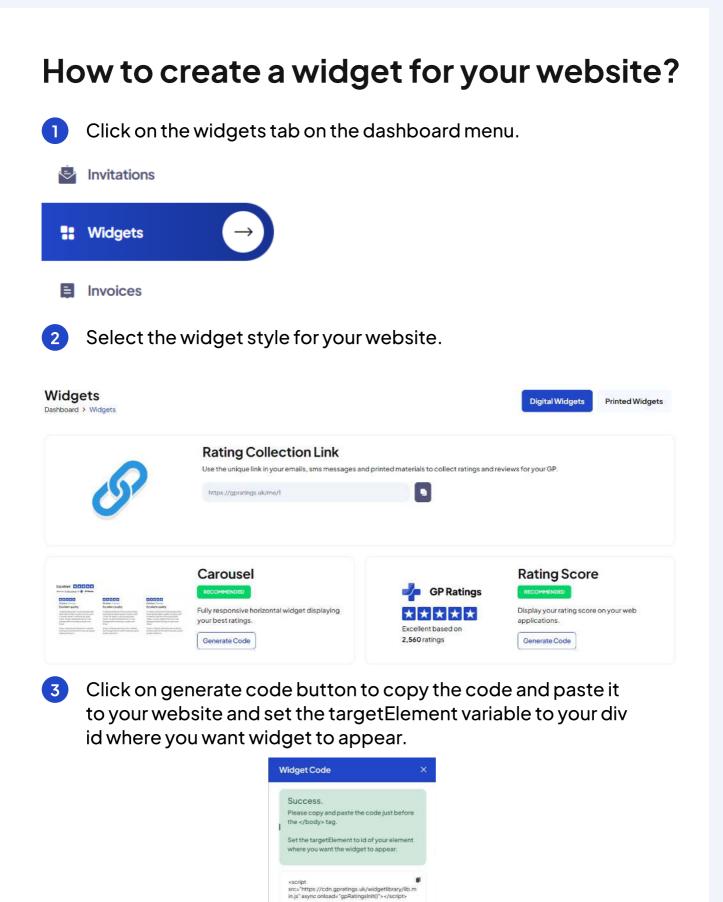

| cript><br>nctiongpRatingsInit() (                                                                          |
|----------------------------------------------------------------------------------------------------|
| window.GPRatings.init({<br>targetElement: "demoDisplay",<br>widgetId: 14,<br>widgetType: 1,<br>gp:1<br>)); |
|                                                                                                    |
| script>                                                                                                    |
|                                                                                                    |
|                                                                                                    |
|                                                                                                    |
| 13                                                                                                    |

«/script»

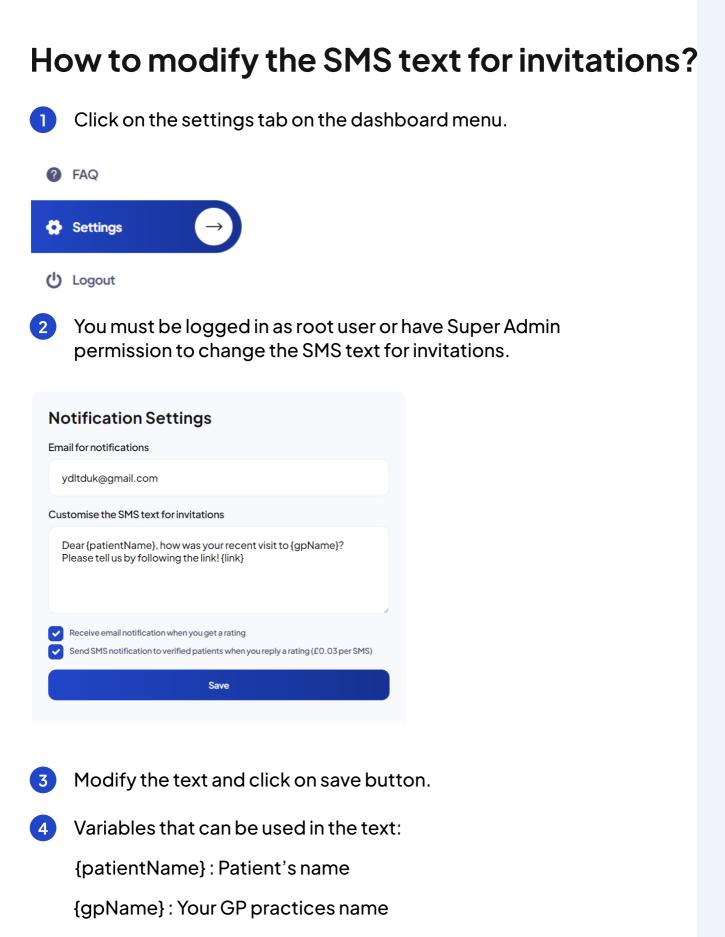

{link}: Auto generated invitation link in the platform, required.

## **Anything Else?**

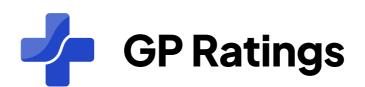

Get in touch with use by writing to help@gratings.co.uk or alternatively you can call us on 02080048077